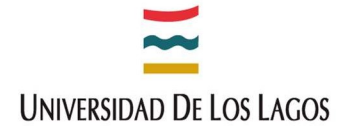

# Guía de Uso Web of Science (WOS)

## 2020

## Dirección de Investigación

Unidad de Apoyo a la Gestión de la Investigación Dirección de Investigación Vicerrectoría de Investigación y Postgrado Lord Cochrane 1070, Osorno Teléfono (+56) 64 - 2333509 - Anexo 3509 Correos electrónicos de ayuda: felipe.gatica@ulagos.cl cecilia.cardenas@ulagos.cl

GUIA WOS 2020  $\frac{1}{1}$ 

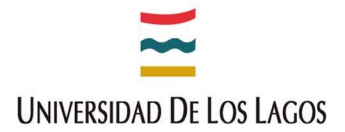

## ¿Qué es Web of Science?

Es un servicio en línea de información científica, suministrada por "**Thomson** Reuters", integrado en ISI Web of Knowledge, Wok. Facilita el acceso a un conjunto de base de datos en las que aparecen citas a artículos de revistas científicas, libros y otros tipos de material impreso que abarcan todos los campos del conocimiento académico. Permite acceder a las publicaciones previas de una determinada investigación publicada a través del acceso a sus referencias bibliográficas citadas, o también, a las publicaciones que citan un documento determinado para descubrir el impacto de un trabajo científico sobre la investigación actual. Por último, permite conectarse al texto completo de publicaciones primarias y otros recursos y, acceder a ellos mediante un sistema de búsqueda basado en palabra clave.

## 1. ¿Qué productos ofrece?

La suscripción de la Universidad de Los Lagos comprende los siguientes servicios:

#### Tres grandes bases de datos para cada rama del conocimiento:

- Science Citation Index (SCI): Recoge la literatura internacional en los campos de Ciencia, Tecnología y Medicina.
- Social Science Citation Index (SSCI): Especializada en Ciencias Sociales.
- Arts & Humanities Citation Index (A&HCI): Especializada en Artes y Humanidades.

#### Dos bases de datos de química:

- Index Chemicus.
- Current Chemical Reactions.

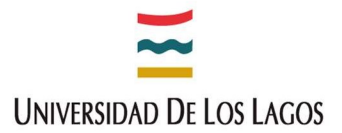

#### Dos bases de datos de presentaciones en congresos y conferencias:

- Conference Proceeding Citation Index: Science.
- Conference Proceeding Citation Index: Social Sciences and Humanities.
- Registros bibliográficos sobre todo tipo de literatura basada en congresos.

#### Scielo Citation Index:

 Desde 1997 al presente, acceso a literatura académica en materia de ciencias, ciencias sociales, publicada en las principales revistas de acceso abierto de América Latina, Portugal, España y Sudáfrica.

#### Medline:

 Desde 1950 en adelante, la principal base de datos de ciencias de la vida de la National Library of Medicine de Estados Unidos.

#### Derwent Innovations Index:

 Datos de patentes para proteger su trabajo actual, descubre los últimos avances tecnológicos, permite supervisar el progreso de los competidores y formular ideas novedosas para investigaciones. Obtención de una descripción general completa de las invenciones en el mercado global de todas las categorías: Ingeniería Mecánica, Electrónica, Eléctrica y Química.

#### Journal Citation Reports (JCR):

 Las métricas de desempeño de las revistas se consideran un medio objetivo y sistemático de evaluar de forma critica las revistas líderes de todo el mundo. Ofrecen información estadística cuantificable basada en los datos de citas. Ofrecen una variedad de métricas de influencia e impacto, incluido el **Impact Factor** de la revista y el factor

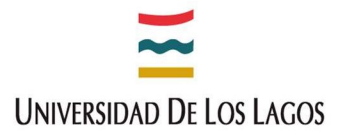

"Eigenfactor" (índice basado en el número de veces que los artículos publicados en los cinco años pasados han sido citados en el presente año).

#### Essential Science Indicators (ESI):

 Herramienta analítica exhaustiva que ofrece datos para clasificar científicos, instituciones, países y revistas con el fin de evaluar labores de investigación científica y proporcionar medidas de rendimiento. Cubre 8.500 publicaciones de todo el mundo.

#### Endnote Web:

Gestor Bibliográfico.

#### ResearcherID:

 Sistema de identificación de autores que intenta resolver el problema de ambigüedad y duplicidad en los nombres de autores y que conecta con ORCID (Open Researcher and Contributor ID), que aspira a ser un sistema global creando un registro único que engloba además de ResearcherID, Iralis, Scopus Author Identifier, Dialnet, Author Resolver, Inspire, RePEc, VIVO, etc.

#### Emerging Sources Citation Index (ESCI):

- Es un índice de citas producido desde el año 2015 por Thomson Reuters, y luego por Clarivete Analytics. Incluye publicaciones de alta calidad, revisadas por pares, de importancia regional y en campos científicos emergentes.
- Las publicaciones indexadas en ESCI NO cumplen todos los requisitos de indexación que se aplican a los títulos incluidos en las bases tradicionales de la "Web of Science Core Collection", por lo que NO son consideradas publicaciones WOS. Asimismo, Clarivete excluye los títulos de revistas indexadas en ESCI del Journal Citation Reports (JCR), por lo que le impide asignarles factor de impacto.

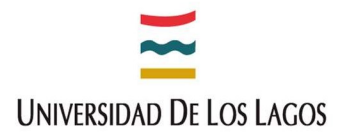

## 2. ¿Cómo acceder a Web of Science?

Esta base de datos es de acceso restringido, razón por la cual, el acceso será a través del Sitio de Bibliotecas de la Universidad de Los Lagos.

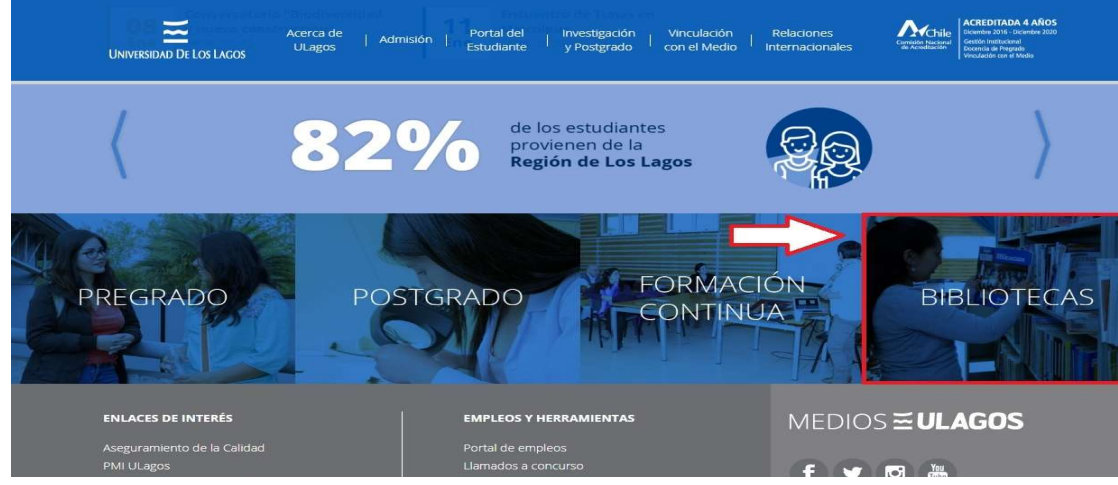

En la página principal de la Universidad, ir a "Bibliotecas".

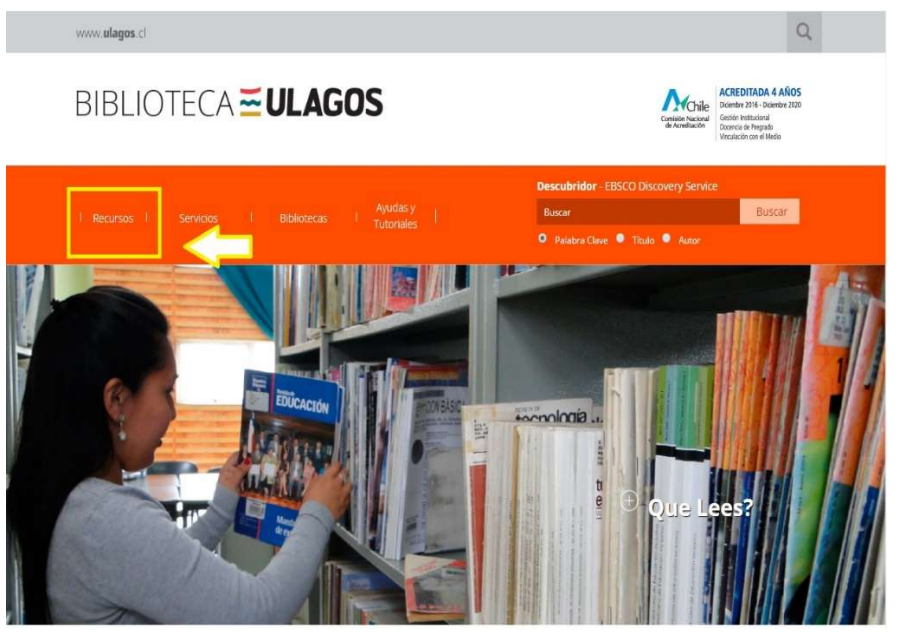

Luego en Bibliotecas, ir a "Recursos", donde están todas las bases de datos.

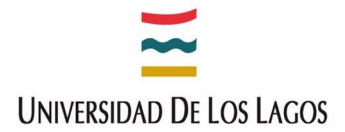

En la página 4 encontrará el acceso a la base de datos "Web of Science, o WOS".

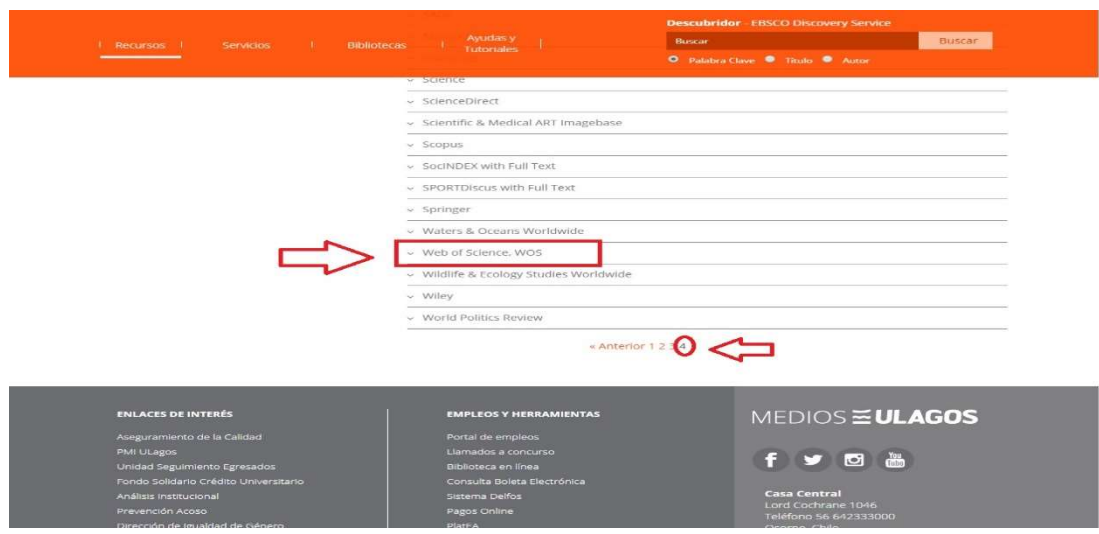

#### Página principal de Web of Science:

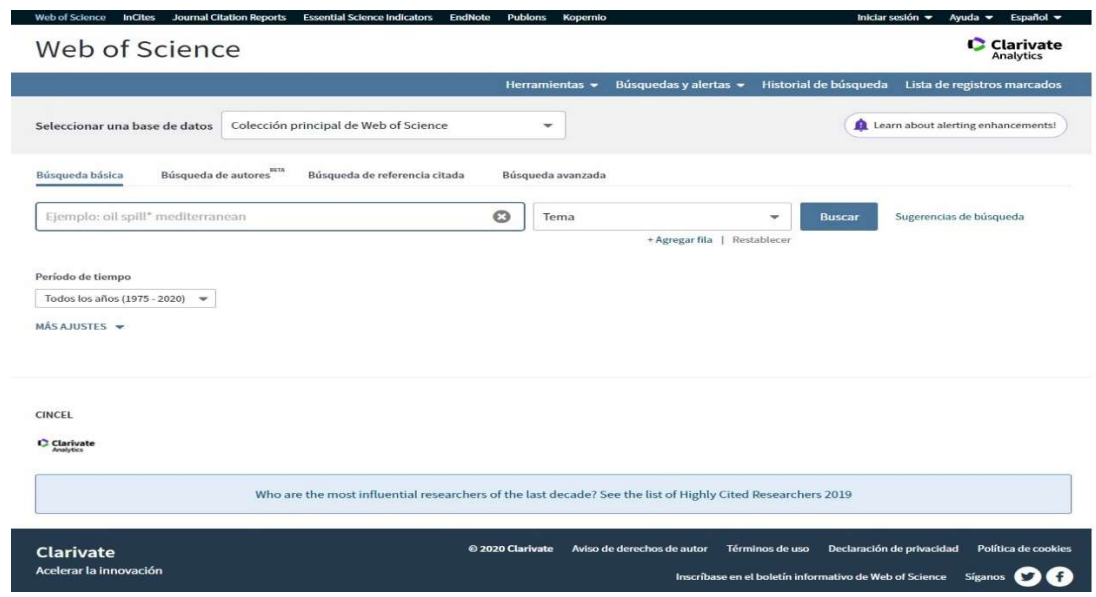

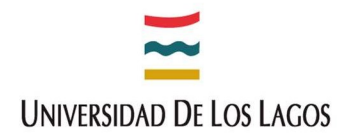

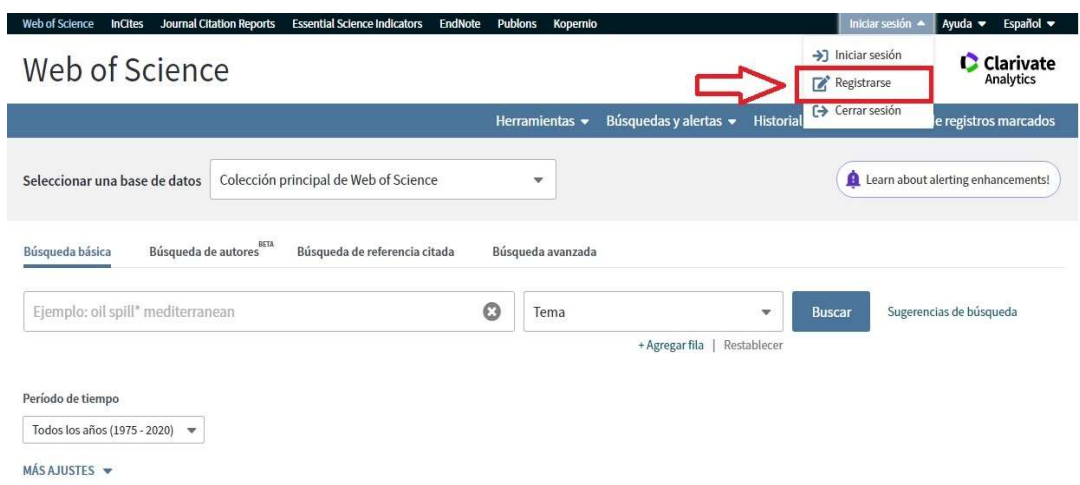

Se aconseja que al ingresar al sitio de Web of Science, crearse un perfil con su correo institucional de la Universidad de Los Lagos (gratuito), ya que se obtienen más beneficios.

- $\bullet$  Inicio de sesión automático.
- Acceso al historial de búsquedas y, a búsquedas guardadas.
- Creación de alertas.
- Agregar referencias a su biblioteca de EndNote.
- Seleccionar un producto o una base de datos de inicio preferidas.
- Actualizar su información personal.

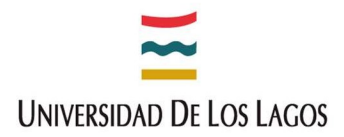

#### Seleccionar una base de datos:

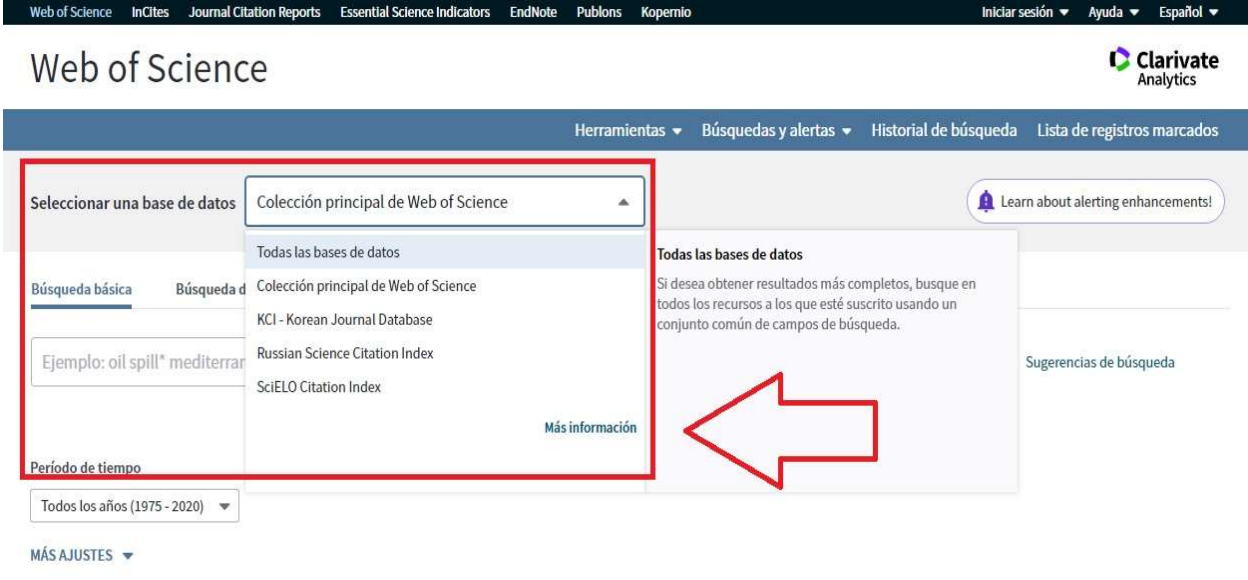

Al elegir búsqueda básica, se puede elegir entre las siguientes opciones:

- Todas las bases de datos: Búsqueda en todas las bases de datos que posee Web of Science, aunque no es tan específica.
- Colección principal de Web of Science: Búsqueda en revistas académicas, libros y actas líderes de todo el mundo sobre Ciencias, Ciencias Sociales, Artes y Humanidades.
- KCI-Korean Journal Database: Proporciona acceso a artículos de revistas multidisciplinarias incluidas en KCI; administrado por la Fundación Nacional de investigación de Corea e incluye información bibliográfica para la literatura académica publicada en Corea.
- Russian Science Citation Index: Búsqueda en artículos académicos de investigadores que publican en revistas rusas de Ciencia, Tecnología, Medicina y Educación.

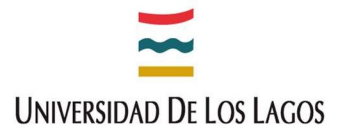

 SciELO Citation Index: Ofrece literatura Académica en materia de Ciencias, Ciencias Sociales, Artes y Humanidades, publicada en las principales revistas de acceso abierto de América Latina, Portugal, España y Sudáfrica.

Al elegir búsqueda básica, también se pueden elegir entre varios sub campos para así filtrar la búsqueda y hacerla más exacta. He aquí los más usados:

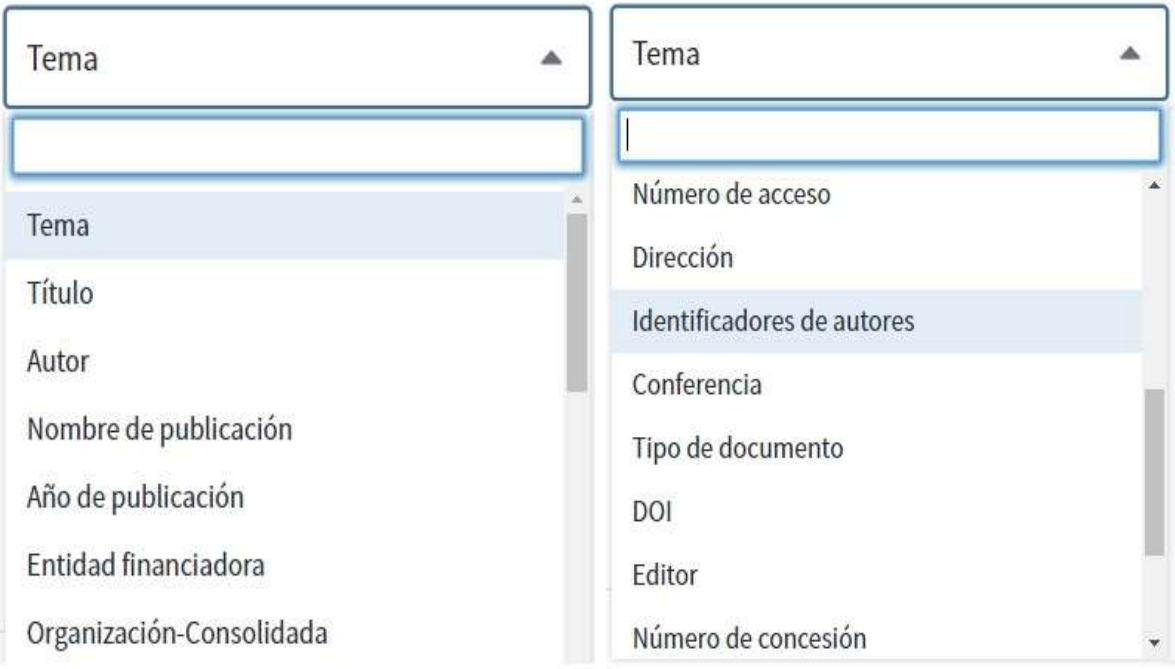

- 1. **Tema:** Busca el título, el abstract, palabras claves del autor y Keywords plus.
- 2. Título: Busca el título de una publicación, de una revista, un proceeding paper, un libro o un capítulo de libro.

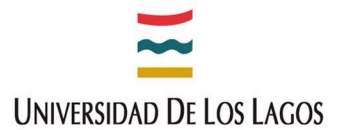

- 3. Autor: Busca autor(es) o autoría conjunta. Se recomienda poner el apellido, espacio, e iniciales del nombre.
- 4. Nombre de la publicación: También se conoce como título de fuentes.
- 5. Año de la Publicación: Puede buscar el año exacto o el intervalo (2010-2014).
- 6. Entidad Financiadora: Busca el nombre de la entidad financiadora en la tabla Reconocimiento de financiación de un registro.
- 7. Organización-Consolidada: Ejemplo: "Universidad de los Lagos".
- 8. **Numero de acceso**: Es un número único de identificación asociado a una publicación WOS. Ejemplo: WOS0003012365778.
- 9. Dirección: Busca la dirección completa de una entidad o institución. Ejemplo: Av. Fuchslocher 1305.
- 10. Identificadores de autores: Busca autores a través del número de ResearcherID o ORCID.
- 11. Conferencia: Busca el título de la conferencia, la ubicación, la fecha y el patrocinador.
- 12. Tipo de documento: Ejemplo: review, capítulo de libro, libro, etc.
- 13. DOI: Busca en el campo DOI de los registros. Ejemplo: "10.14489/vkit.2014.12.pp.018-023".

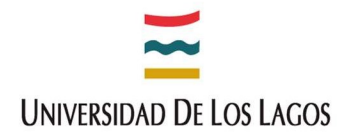

Web of Science InCites Journal Citation Reports Essential Science Indicators EndNote Publons Kopernio

## **Web of Science**

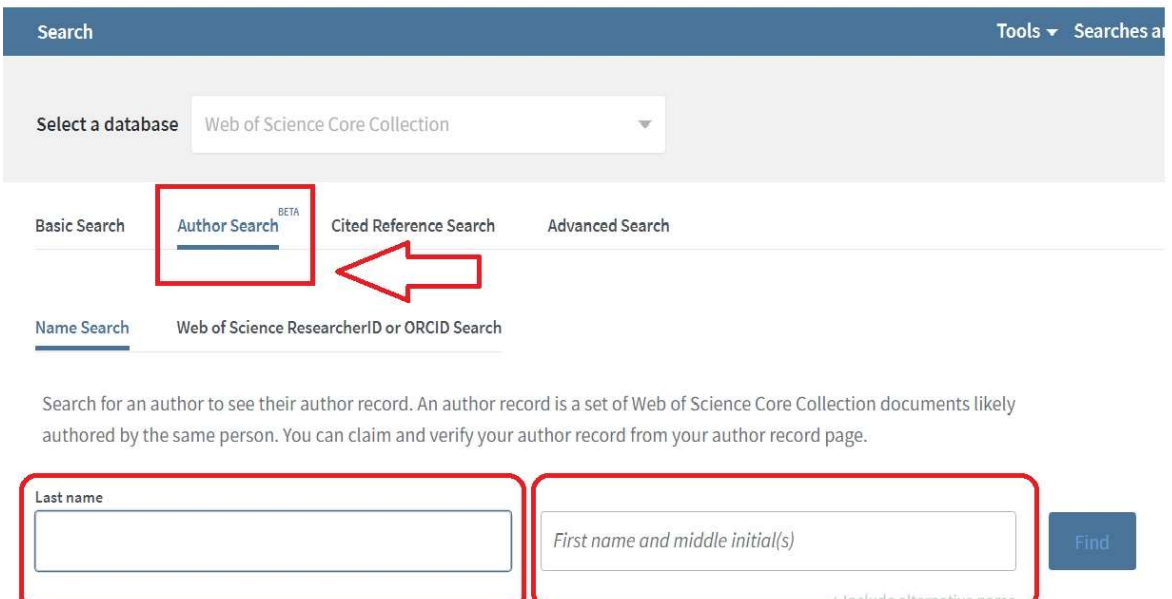

Al elegir búsqueda por Autor, en el cuadro "Last name" escribir el apellido del autor a encontrar, y en "First name and middle initials" el nombre y la inicial de segundo nombre para hacer una búsqueda más precisa, ya que, Web of Science también hará la búsqueda por país, afiliación, entidad financiadora, etc. Hay que destacar que aún se encuentra en su etapa Beta, es decir, aun no es del 100% efectiva.

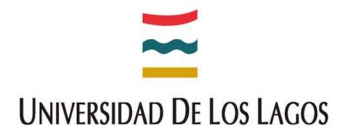

Journal Citation Reports Essential Science Indicators EndNote Publons **Web of Science InCites** Kopernio

## **Web of Science**

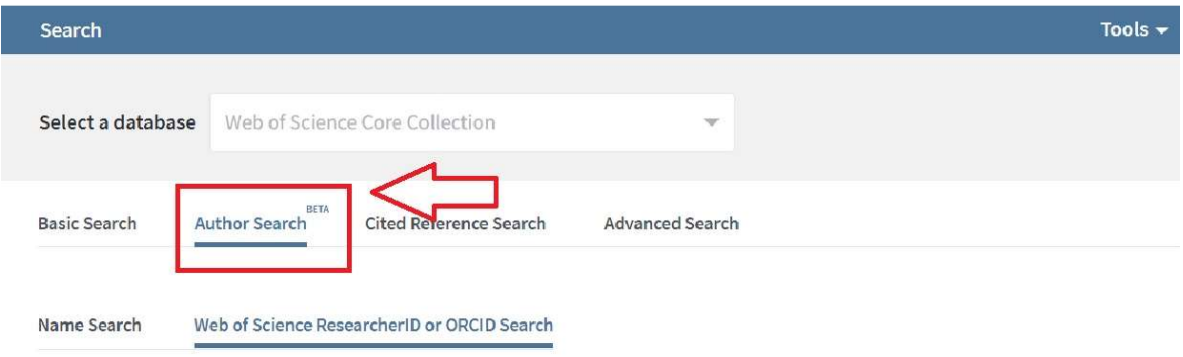

Search for an author to see their author record. An author record is a set of Web of Science Core Collection documents likely authored by the same person. You can claim and verify your author record from your author record page.

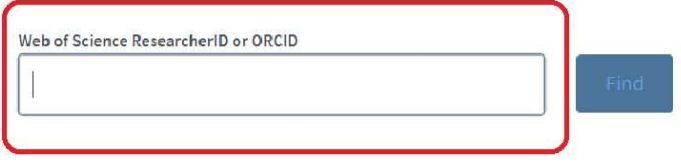

Al buscar por Autor, también existe la opción de buscar por Web of Science "ResearcherID" o por "ORCID" (Open Researcher and Contribution ID).

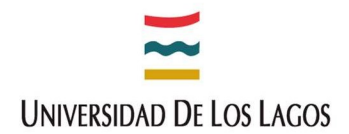

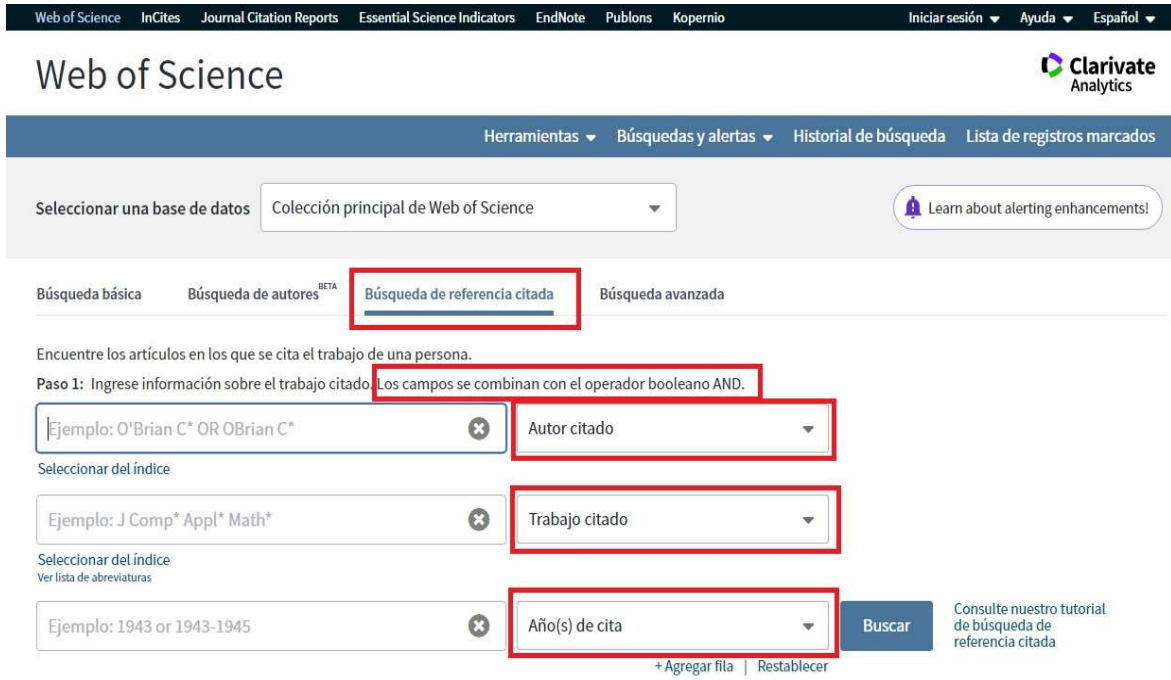

#### Búsqueda de referencia citada:

En esta búsqueda, se puede encontrar una publicación, a través de 3 parámetros que se conectan entre sí, usando el operador booleano "AND". Los parámetros son Nombre del autor Citado, Nombre del trabajo Citado, ya sea en el nombre o tema específico de la publicación, y por último el año de la publicación. Aunque hay más parámetros de entre los cuales elegir (DOI, volumen, numero, paginas, titulo), se recomienda usar estos parámetros para hacer la búsqueda más precisa.

Por último, cuando se hace una búsqueda, también se utilizan los operadores booleanos, como ya lo habíamos nombrado, así que aquí una muestra de cuales son y cómo utilizarlos.

AND: Se usa para encontrar registros que contengan todos los términos. Ejemplo: "Universidad de los lagos" AND "Chiloé".

# UNIVERSIDAD DE LOS LAGOS

OR: Se usa para encontrar registros que contengan algunos de los términos. Ejemplo: "Universidad de los Lagos" OR "ULagos".

NOT: Se utiliza para excluir registros que contengan determinadas palabras de su búsqueda. Ejemplo: "Universidad de los Lagos" NOT "de".

NEAR/: Se utiliza para encontrar registros que contengan todos los términos separados por un determinado número de palabras (núm). Ejemplo: "stress NEAR/3 sleep".

SAME: Se utiliza para restringir la búsqueda a términos que aparezcan en una misma dirección en un registro completo. Ejemplo: "Universidad de los Lagos SAME Chile SAME Chiloé".

Cabe destacar, que estos operadores tienen una jerarquía en las prioridades del buscador del sitio, las cuales son las siguientes:

- 1) NEAR/x 2) SAME 3) NOT 4) AND
- 5) OR

#### También existen los truncamientos, o caracteres especiales:

- ?: wom?n para obtener woman, women, womyn.
- \$: Cell\$ para obtener cell, cells, cello.
- \*: Gene\* para obtener Gene, Genes, General, Generation.

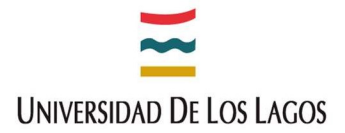

#### Diferencia con otras bases de Datos:

Web of Science indexa las citas y esto permite utilizar las referencias citadas en los artículos publicados, como términos de índices temáticos.

#### Nos permite saber:

- Quien está citando nuestros trabajos de investigación.
- Como nuestros trabajos influyen en nuevos proyectos.
- En que direcciones está progresando la investigación basándose en estudios anteriores.
- Permite conocer los trabajos de colegas e identificar las fuentes de información que los competidores consultan.

### 3. ¿Cuáles son las características de Web of Science?

- 1. Indexa el título y se traducen los títulos de idiomas extranjeros al inglés.
- 2. Indexa todos los autores y se puede recuperar por todos ellos, no solo por el primer autor. Indexan el apellido y hasta 5 iniciales. Desde septiembre del 2006, vacian los nombres completos, pero no se puede buscar por nombre completo.
- 3. Indexan resúmenes en ingles de los autores, solo si estos lo han redactado.
- 4. Incluye palabras claves, solo si han sido provistas por los autores. La base de datos no tiene "tesauro" (lista de palabras o términos controlados para representar conceptos).
- 5. Campo Keyword Plus: derivan de los títulos de referencias citadas.
- 6. Se capturan todas las afiliaciones de los autores (instituciones) tal como son provistas en los documentos originales.

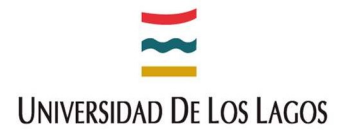

#### Como exportar una búsqueda:

Al hacer búsquedas masivas, para acceder a más de una publicación, se pueden extraer todos los datos, en vez de verlos uno por uno. Y Web of Science da la posibilidad de exportar los datos, para así poder manejarlos como se estime conveniente. Usaremos el ejemplo de las publicaciones de la Universidad de los Lagos.

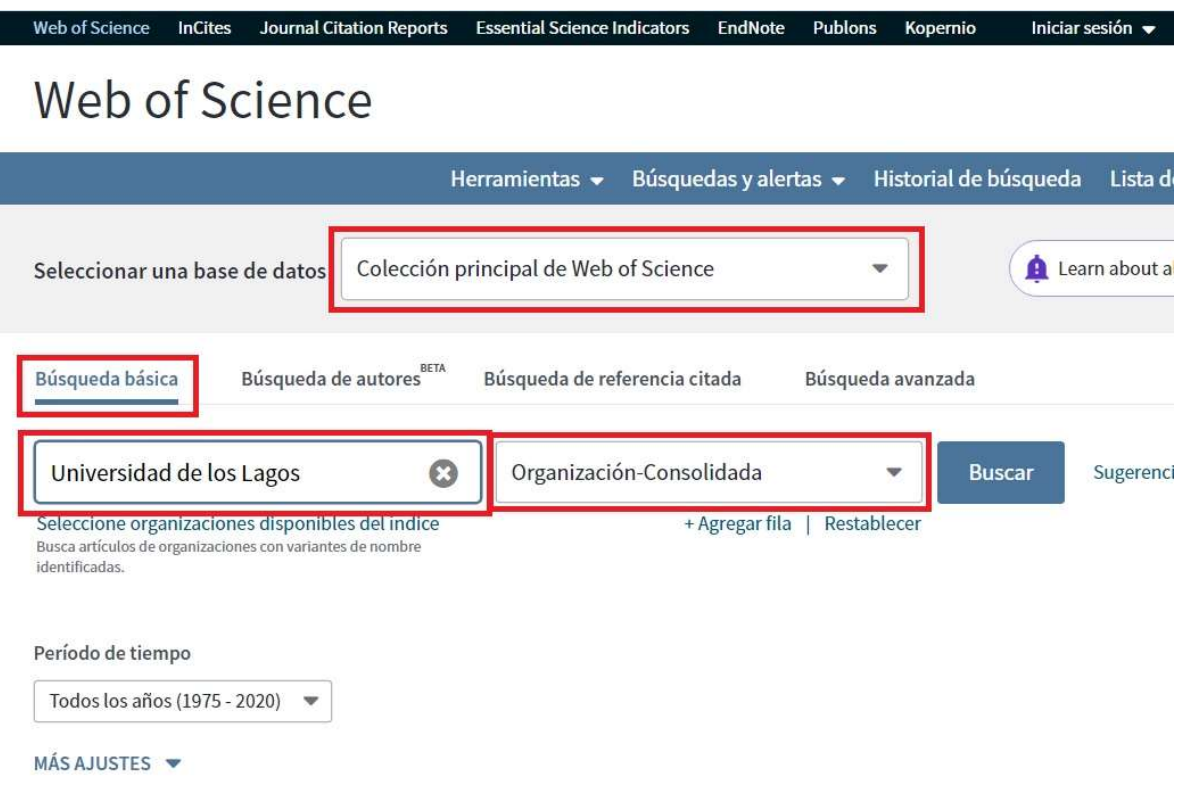

Buscamos en colección principal de Web of Science, Búsqueda básica, "Universidad de los Lagos" y sub campo, Organización-Consolidada.

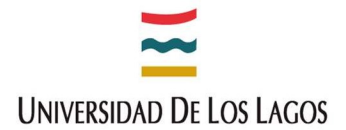

Refinamos la búsqueda al año que queremos ver (como ejemplo se eligió el año 2017).

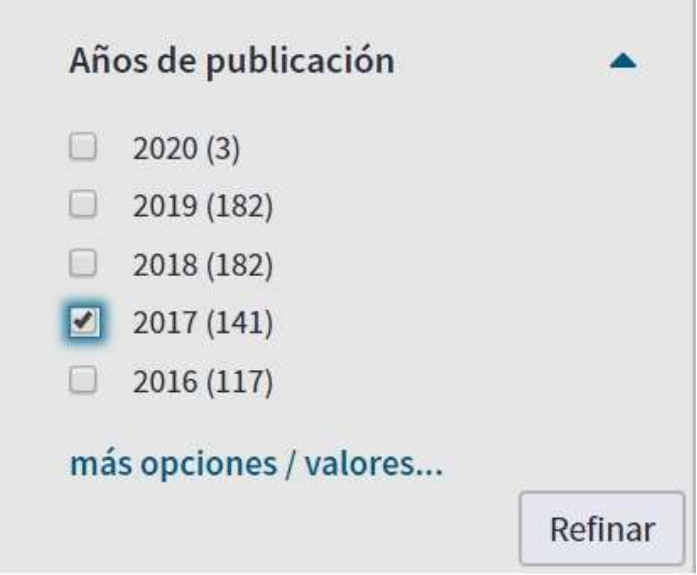

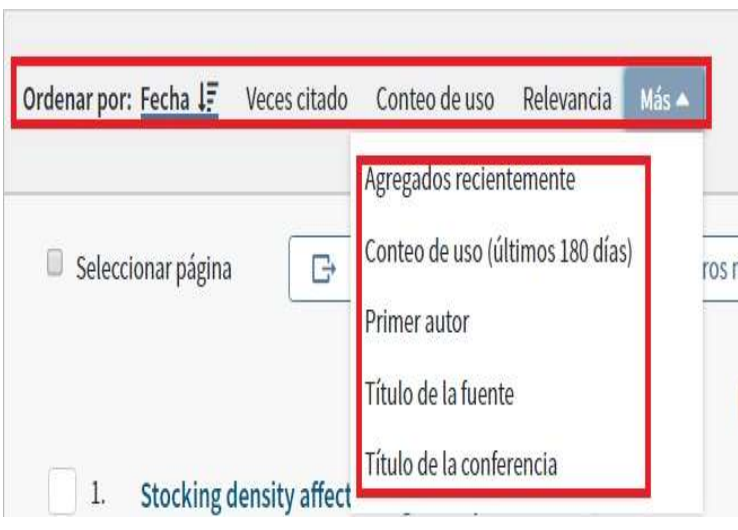

Como vemos, la búsqueda ordena las publicaciones por fecha, pero hay múltiples opciones más de las cuales se pueden elegir.

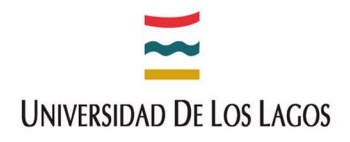

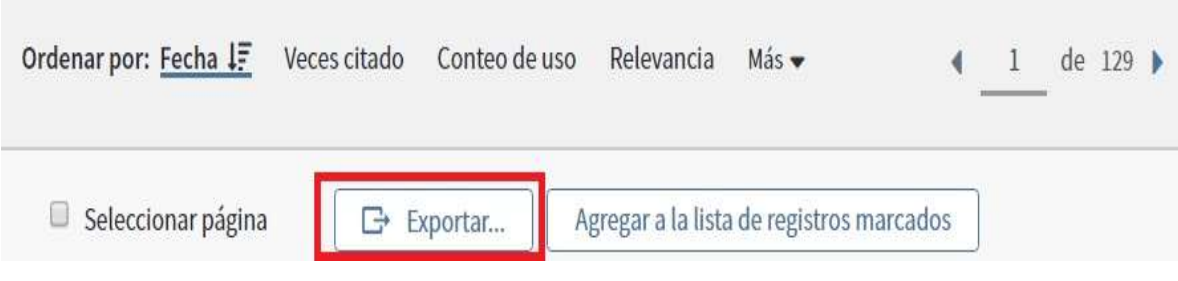

Luego se elige exportar y nos da las siguientes opciones a nuestra conveniencia.

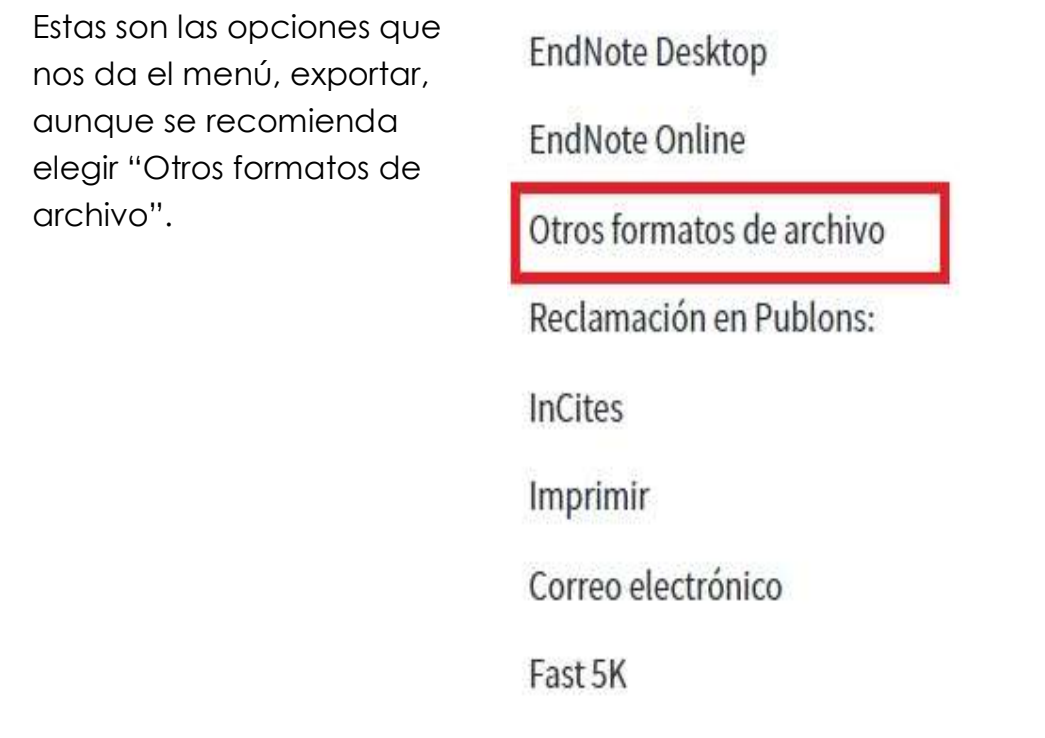

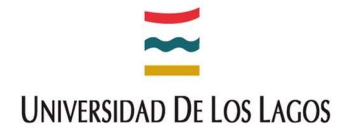

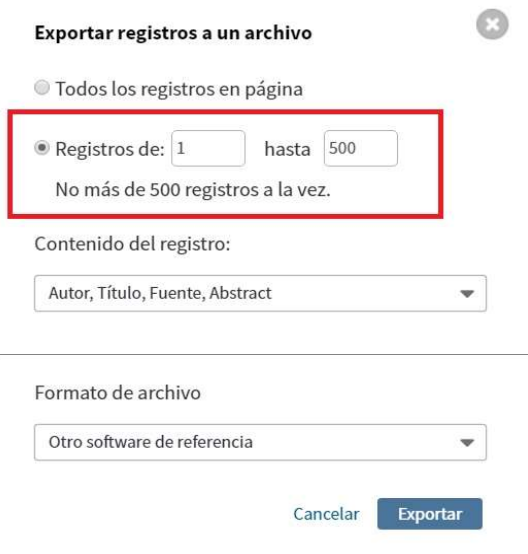

Elegimos la opción de todos los registros, sino, solo elegiremos los registros de la página, que por defecto son solo 25.

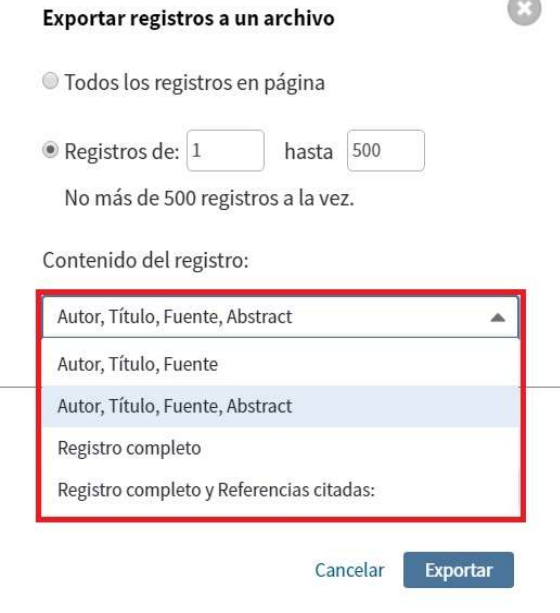

# **UNIVERSIDAD DE LOS LAGOS**

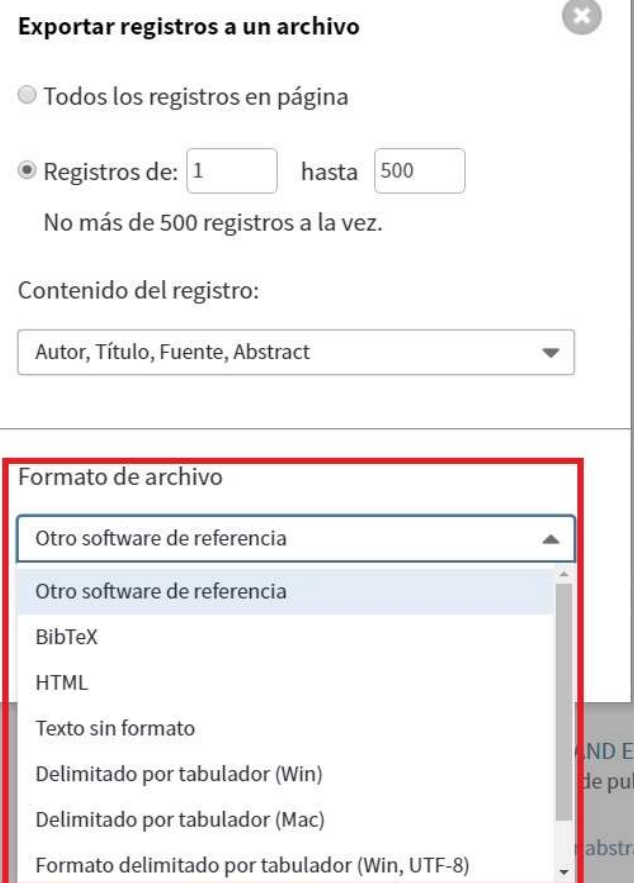

Y finalmente, elegimos qué contenido de cada publicación queremos obtener, tales como Autor, Titulo, Fuente, etc.

Y en el último cuadro se elige en que formato deseo obtener los datos de las publicaciones que estoy buscando.

Generalmente el archivo en el formato que se elige, se descarga inmediatamente.